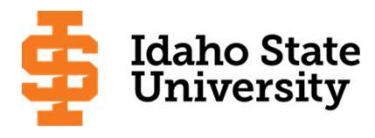

# Simple Steps on How to Apply for Scholarships in the Bengal Online Scholarship System (BOSS)

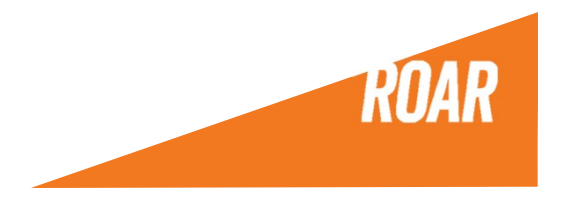

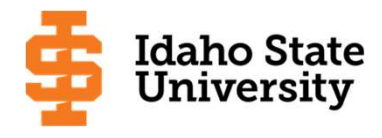

#### **Opportunities**

Signed out successfully. Be sure to clear forms, passwords, cache, and cookies in your browser if you are on a public computer.

**Applicants and Administrators** 

**References and Reviewers** 

#### **Welcome!**

Note: If you are a Reference Provider or a Reviewer from outside ISU, please click the "References and Reviewers" tab above.

ISU Students: For all admitted or currently enrolled ISU students, please sign in using your Bengal ID and password.

ISU Faculty and Staff: Please sign in using your Bengal ID and password. You may need to change your role (click on the initials/name in the upper right corner) when you get logged in to see your reviews/reference requests.

For anyone else (e.g. students who have applied but have not been admitted yet. prospective students, parents, high school counselors) you can browse our opportunities by clicking on "Opportunities" above.

Scholarship opportunities for Fall 2021 open January 1, 2021. We encourage you to log back into BOSS to review these opportunities and apply if eligible.

If you need help with accessing BOSS, please click on Trouble Signing In. For further information and instructions on using BOSS, please click here.

Sign In With ISU Account

#### Step 1:

#### Log in here:

https://isu.academicworks.com/users/sign\_in

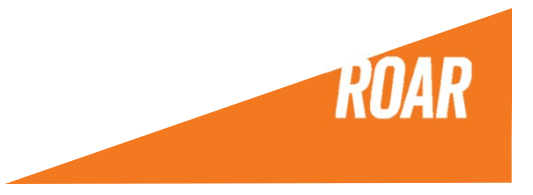

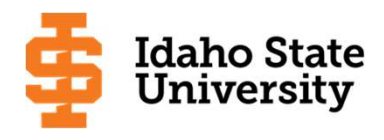

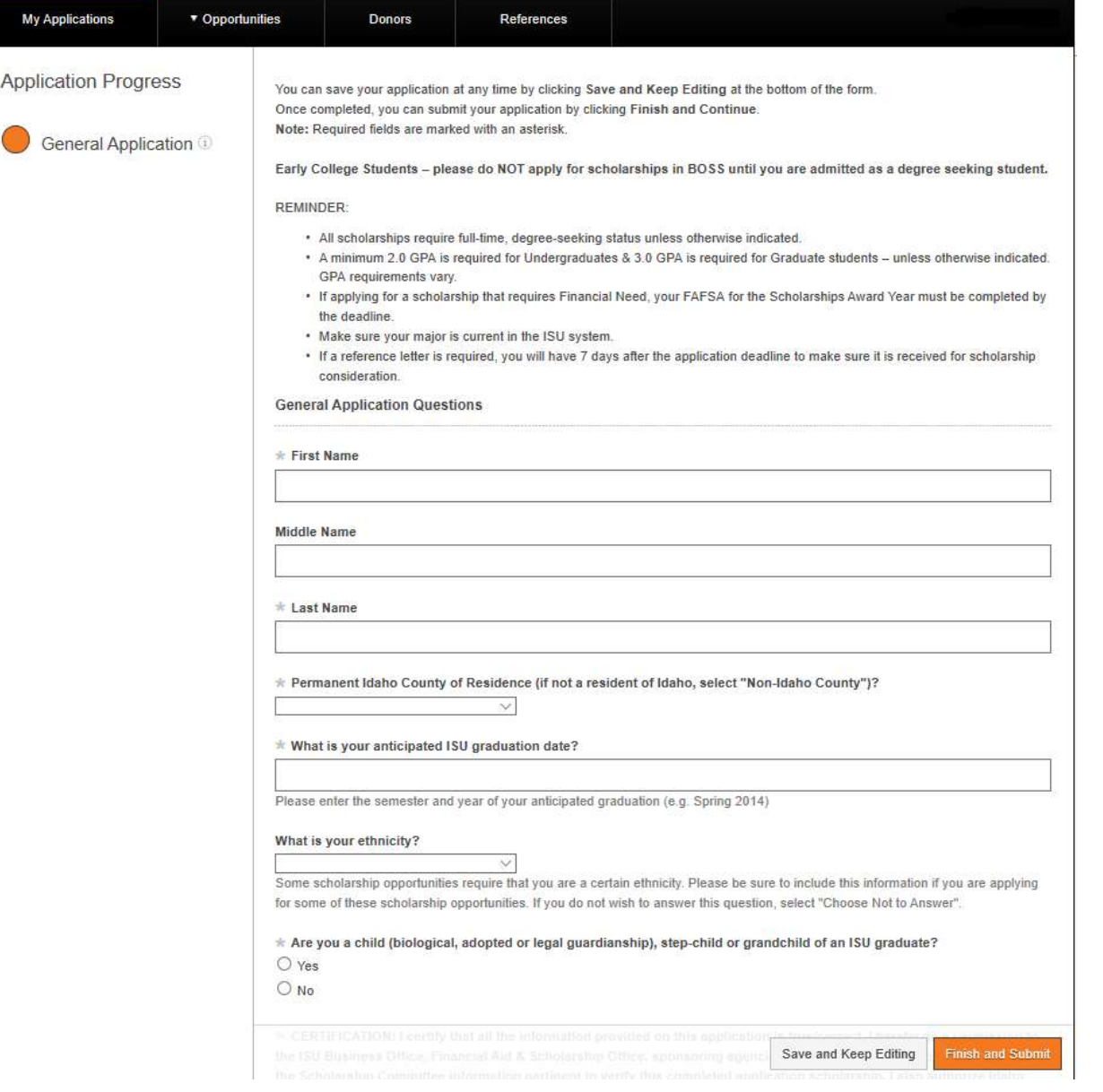

Step 2:

#### Complete the General Application.

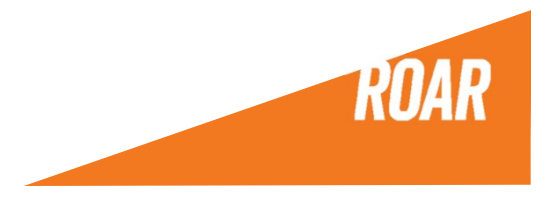

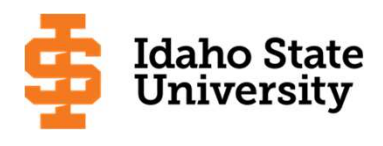

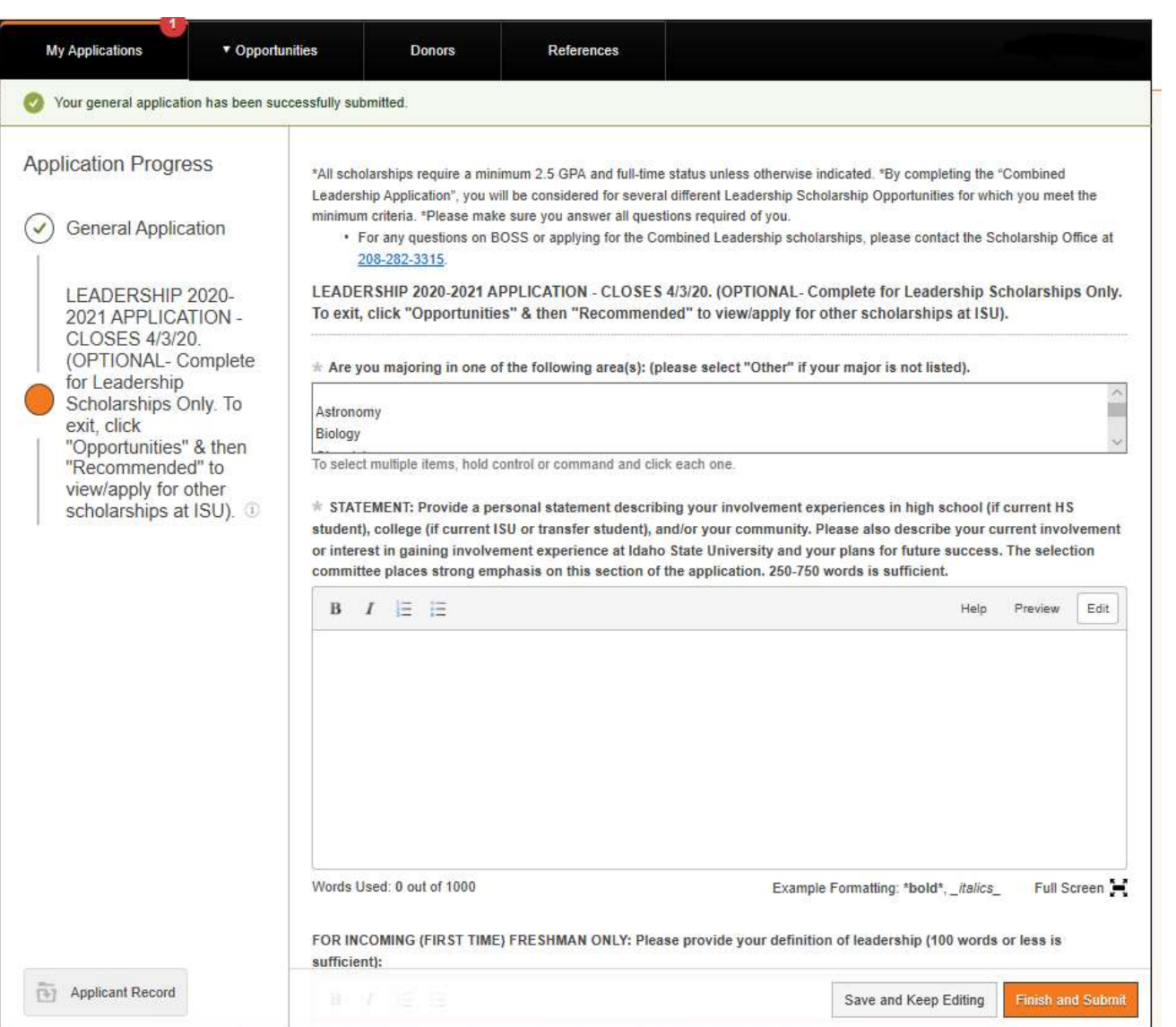

### Step 3:

Complete **Conditional** Application (if you receive Step 3:<br>Complete<br>Conditional<br>Application (if<br>you receive<br>one – not all<br>majors have<br>this) majors have this)

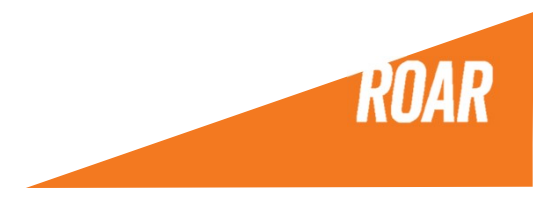

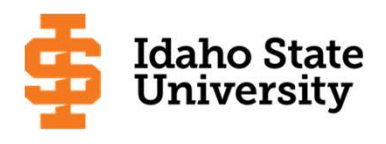

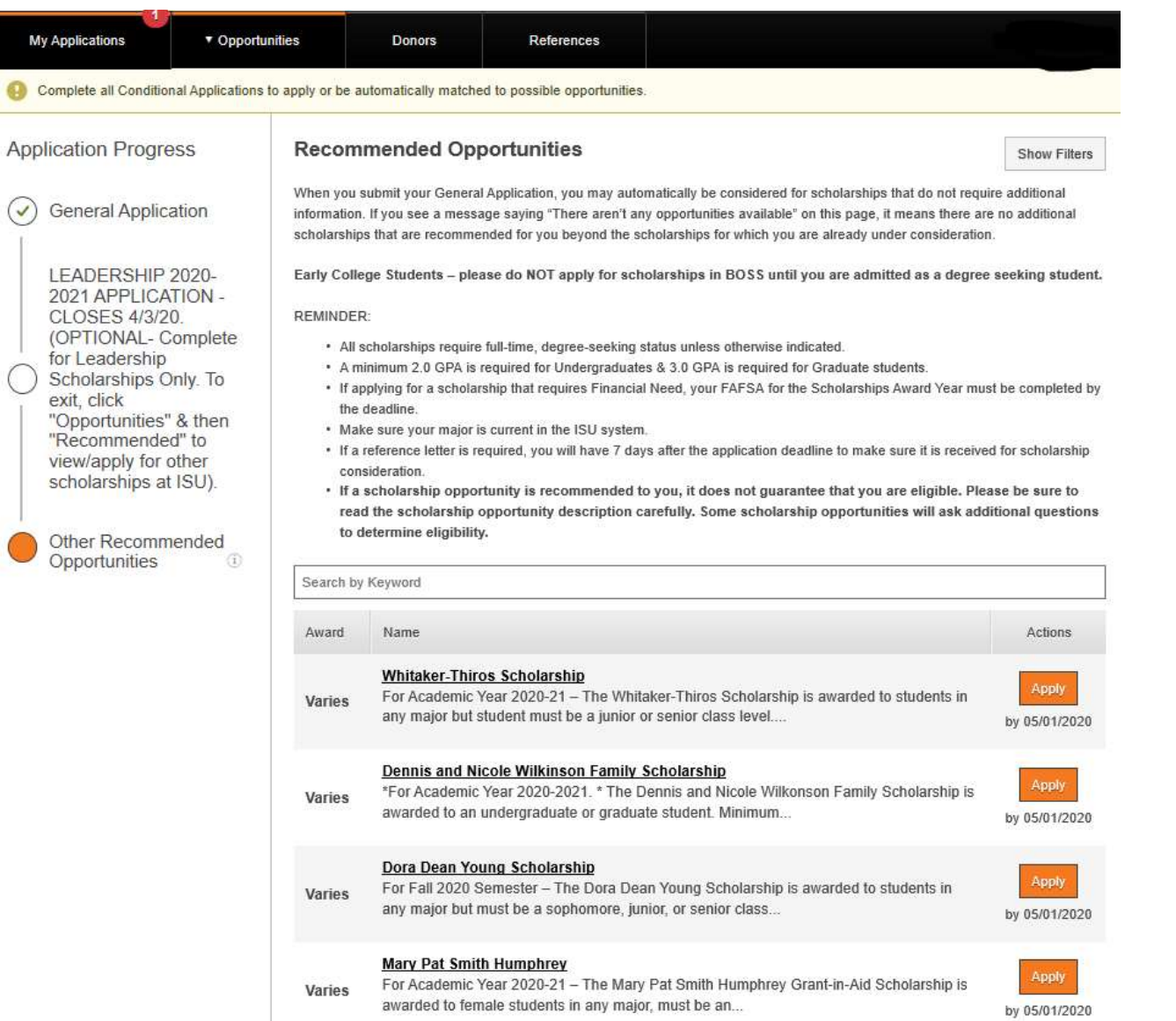

#### Step 4:

Go to the "Opportunities Tab" and click on – Recommended Scholarships.

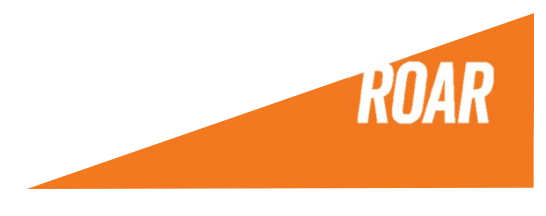

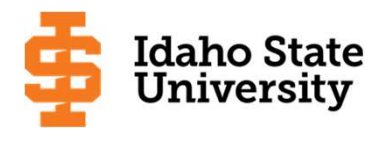

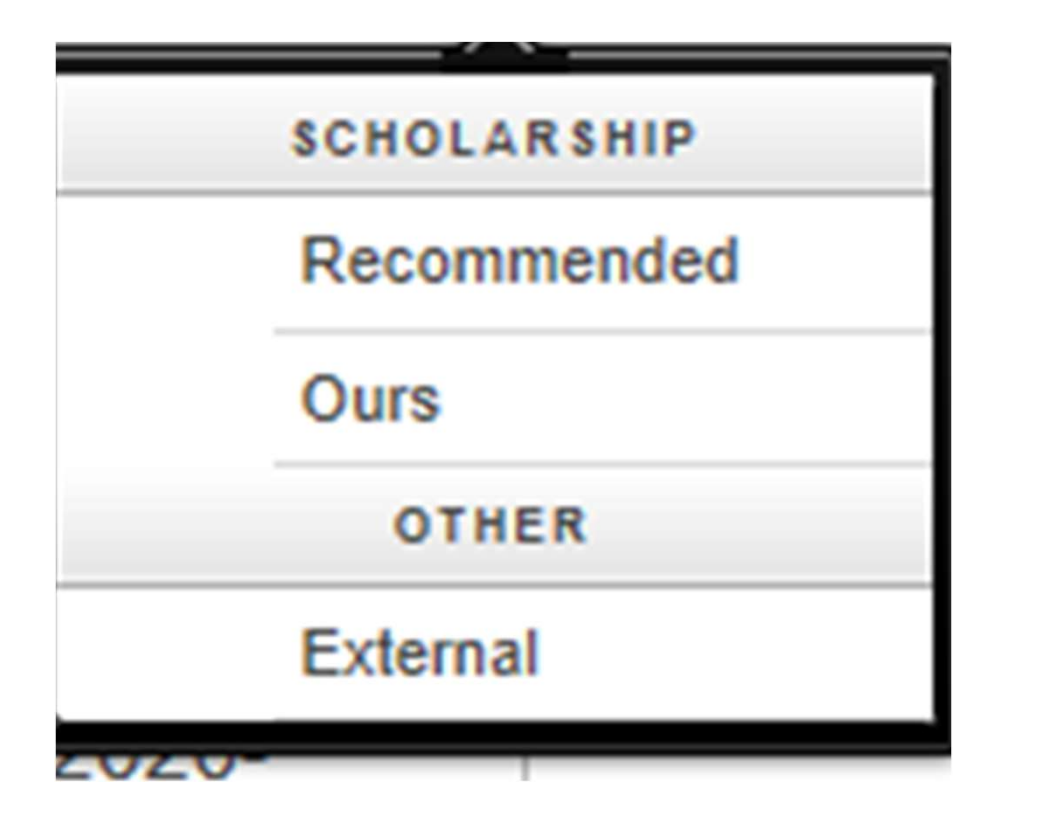

### Step 5:

Go to the "Opportunities Tab" and click on - External to Review External Scholarships

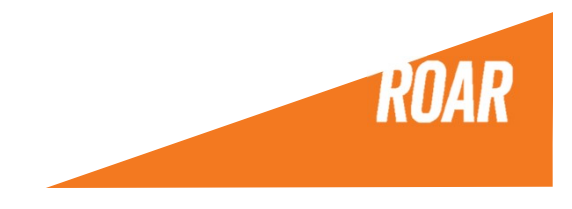

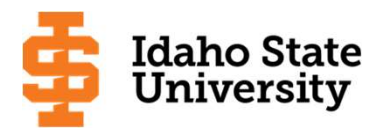

## Once you are done applying remember to watch your ISU email for any offers or new opportunities to apply for!

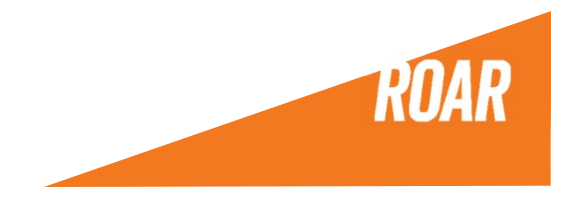